### **Vivifyhealth**

#### **How To Filter and Sort Patients**

On the Patients list page, you can filter and sort patients in several different ways.

- <sup>l</sup> The top row has three lists for filtering by *Patients*, *Status*, and *Alerts*.
- The middle rows have nine additional lists, which allow you to filter by specific attributes, such as *Population Groups* and *Service Levels*.
- <sup>l</sup> The bottom row allows you to sort by *Patient Name* and the *Clinical Time Viewed* or *All Time Viewed*.

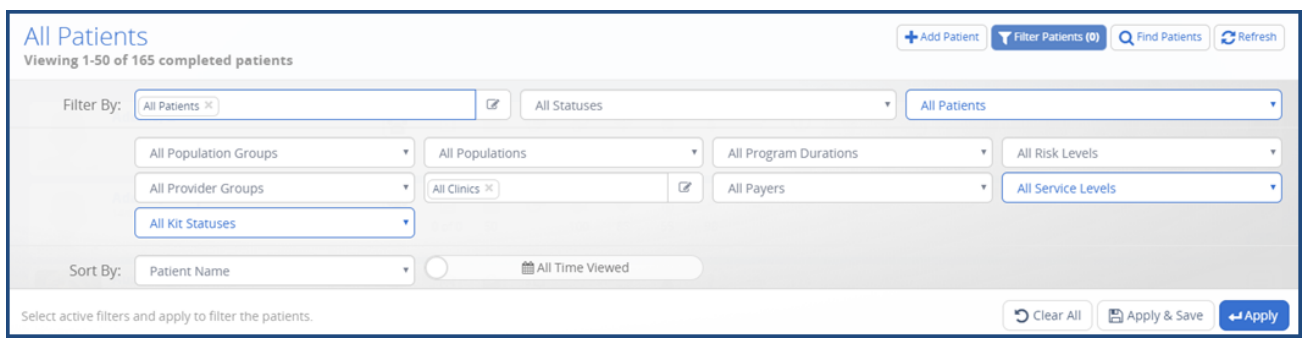

# Vivifyhealth

1. To filter or sort the Patient list, do any of the following:

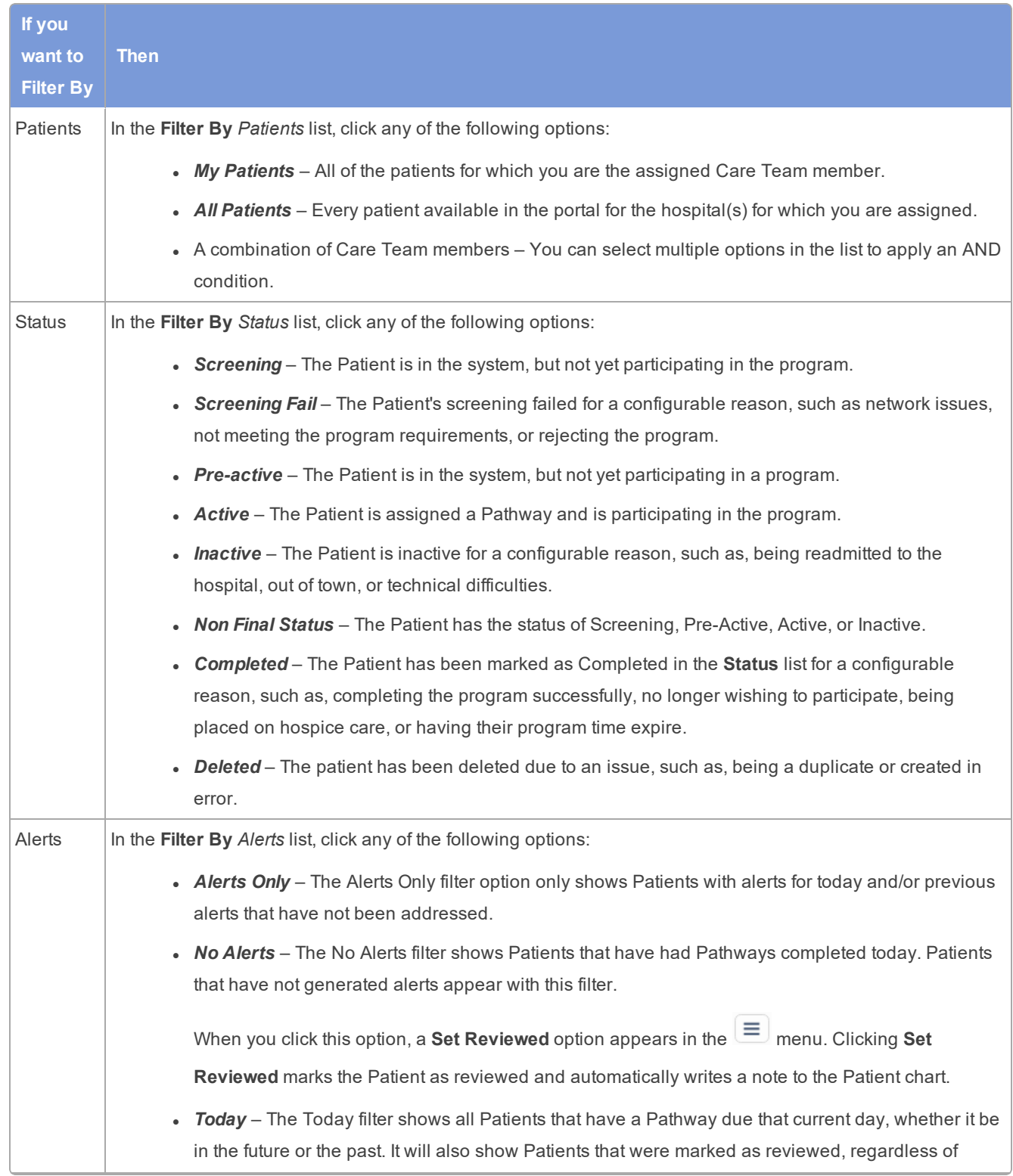

# **Vivifyhealth**

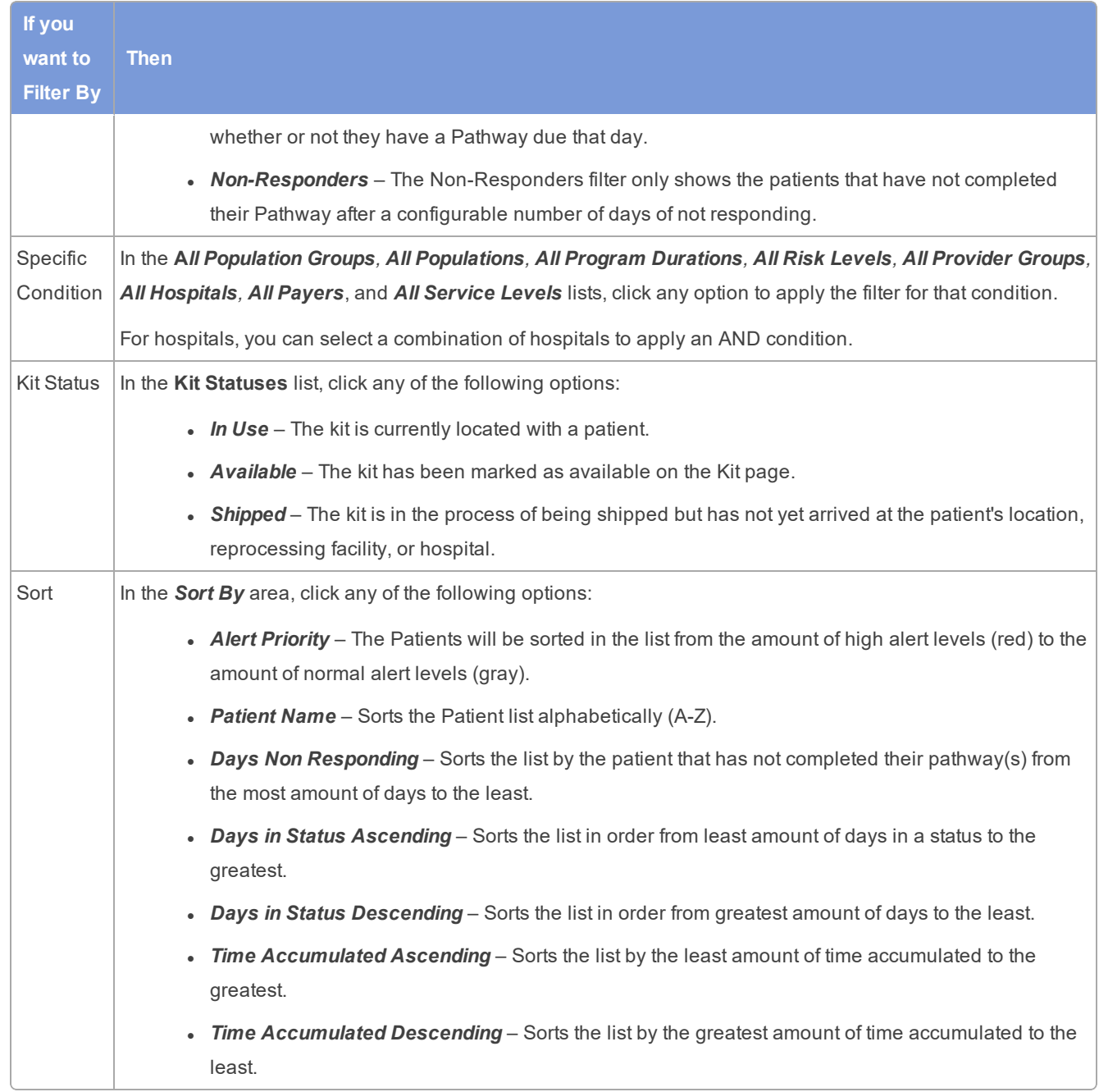

#### 2. Do one of the following:

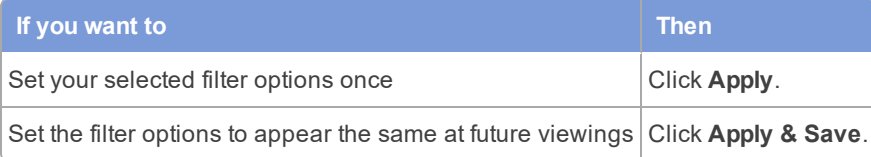